# **DOCUMENTATION / SUPPORT DE FORMATION**

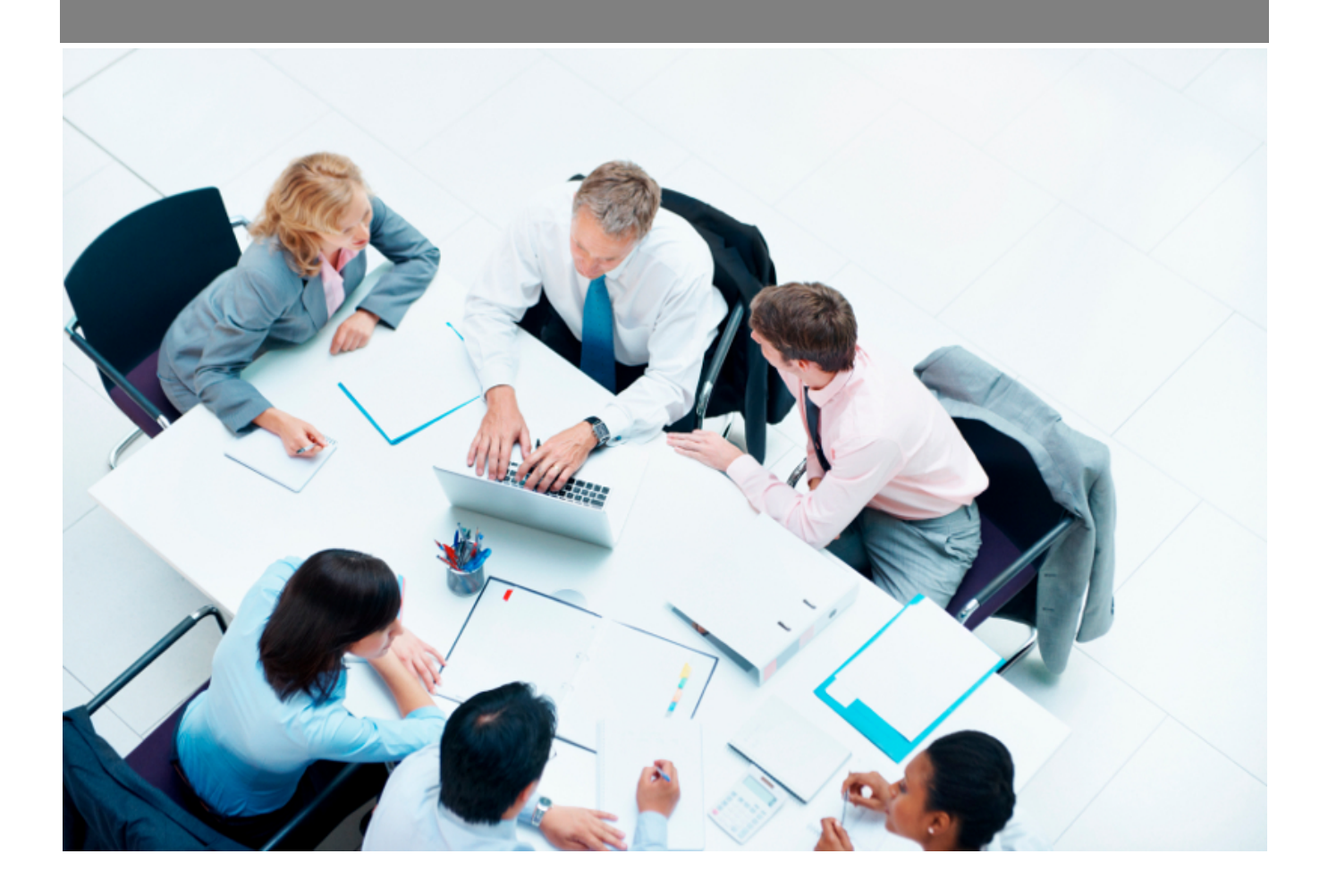

Copyright © Veryswing SAS, Tous droits réservés. VSActivity et VSPortage sont des marques déposées de Veryswing SAS.

## **Table des matières**

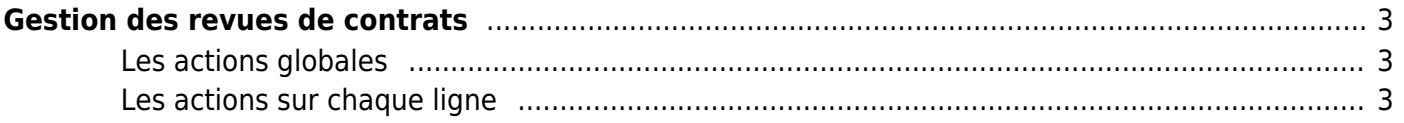

# <span id="page-2-0"></span>**Gestion des revues de contrats**

Une revue de contrat est une fiche présentant le circuit de validation (administratif, RH, commercial, direction) d'une affaire.

L'écran présente les revues de contrat. Par défaut, l'application génère automatiquement une revue de contrat par affaire. Vous êtes libre d'utiliser ou pas une revue de contrat. Vous pouvez rendre inactif une revue de contrat pour ne plus l'afficher grâce au filtre.

Vous pouvez aussi créer manuellement des revues de contrat.

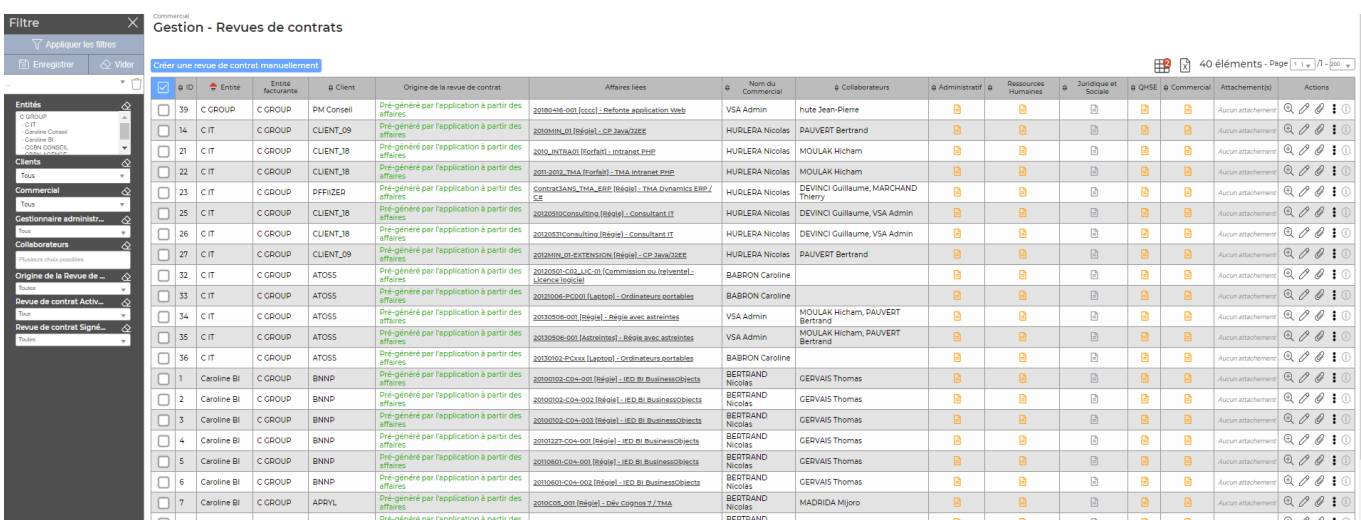

#### <span id="page-2-1"></span>**Les actions globales**

## **Ajouter une revue de contrat manuellement**

Permet d'ajouter une nouvelle revue de contrat.

Un formulaire s'ouvre en plein page à cet effet.

#### <span id="page-2-2"></span>**Les actions sur chaque ligne**

**Mettre à jour la revue de contrat** Permet de mettre à jour la revue de contrat. Cela ouvre un formulaire en pleine page.

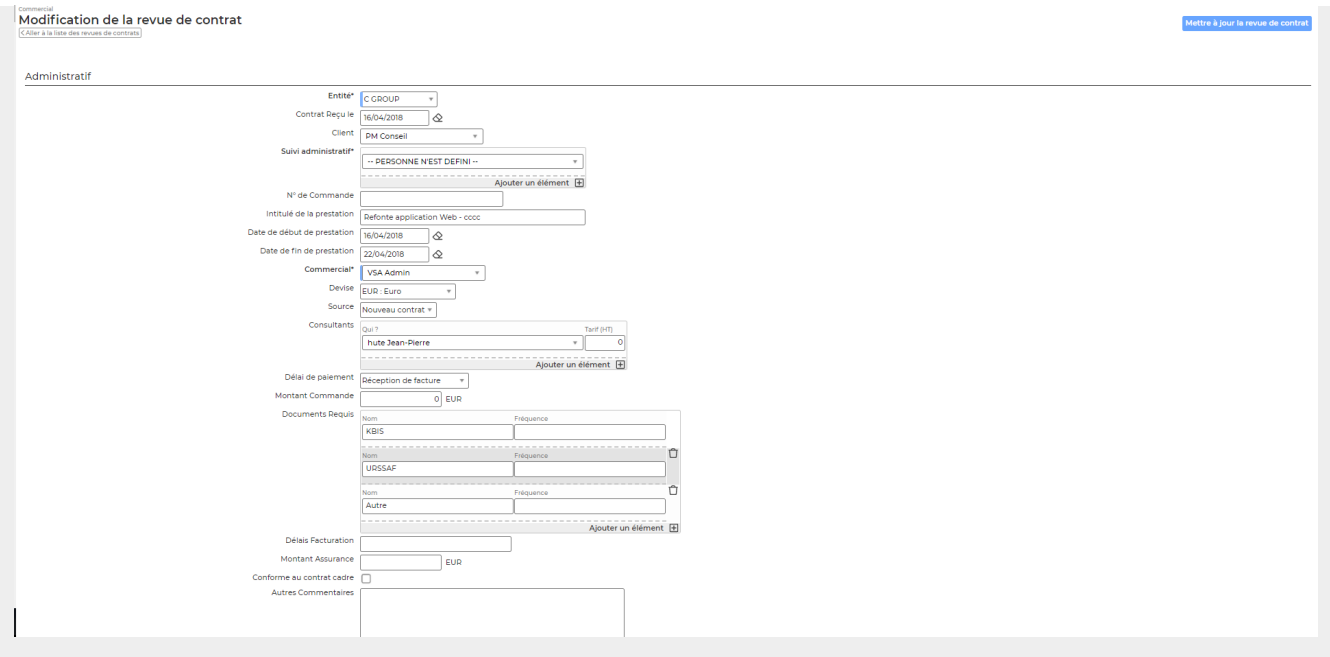

## **Consulter la revue de contrat**

Permet de consulter la revue de contrat et d'accéder à une version imprimable.

**Désactiver la revue de contrat** Permet de désactiver la revue de contrat.

**Activer la revue de contrat** Permet d'activer la revue de contrat.